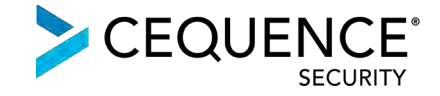

# Integrating Cequence Bot Defense SaaS with Fastly

#### **Contents**

<span id="page-0-0"></span>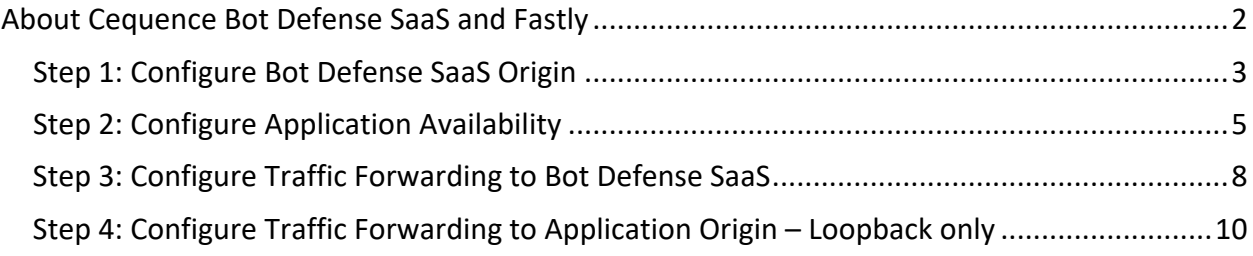

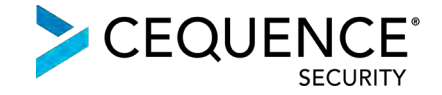

#### About Cequence Bot Defense SaaS and Fastly

Bot Defense SaaS uses an agentless, ML-based approach to eliminate avenues of fraud caused by account takeovers and API business logic abuse.

When integrated with [Fastly,](https://www.fastly.com/) traffic is directed to Bot Defense SaaS where it is analyzed by the CQAI ML-based automation indicators to determine malicious or benign intent. CQAI findings are then used to enforce policy or exported via a REST-based API to an existing component of your security infrastructure.

#### **Traffic flow without Bot Defense SaaS:**

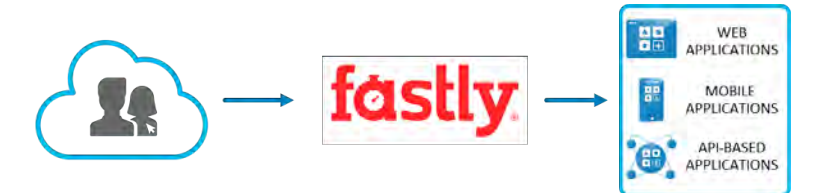

**Traffic flow with Bot Defense SaaS (option 1):** 

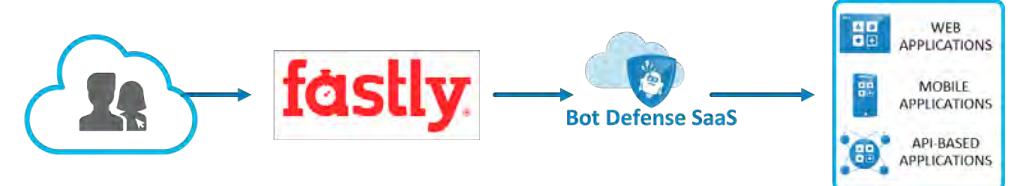

**Traffic flow with Bot Defense SaaS in a loopback architecture (option 2):**

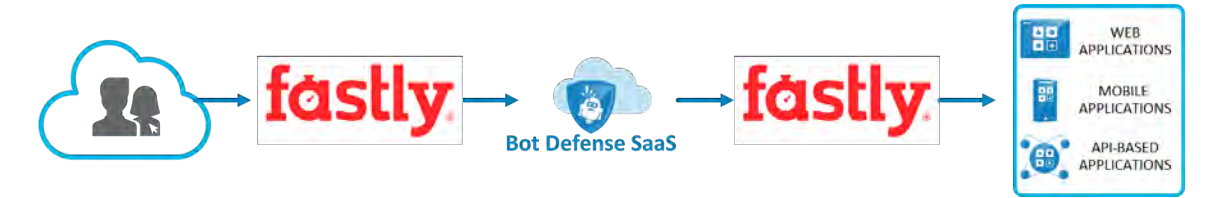

<span id="page-1-0"></span>The steps required to integrate Bot Defense SaaS with Fastly are relatively straightforward. All traffic that terminates on Fastly will be routed to Bot Defense SaaS first for inspection and then forwarded to the application origin (option 1) or forwarded back to Fastly from where it will be routed to the application origin (option 2).

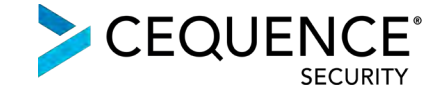

### Step 1: Configure Bot Defense SaaS Origin

The configuration of Bot Defense SaaS origin and forwarding traffic to it will be explained using an example scenario where:

- Web Application: test.emadisonisland.com
- Application Origin: ec2-54-188-157-137.us-west-2.compute.amazonaws.com
- Bot Defense SaaS Origin: test.s.cequence.cloud

| ← test.emadisonisland.com                      |                 | Switch services<br>Service ID: 2dLNUBh2QQGlkdAtO00RS9 | Options V                                                |                                                                                                    |
|------------------------------------------------|-----------------|-------------------------------------------------------|----------------------------------------------------------|----------------------------------------------------------------------------------------------------|
| Version 1 (draft)<br>$\left(\epsilon/3\right)$ | Switch versions | Clone<br>Diff versions<br>Show VCL                    |                                                          | <b>ACTIVATE</b><br>Add comment                                                                                        |
| <b>Domains</b>                                 |                 | Hosts                                                 |                                                          |                                                                                                    |
| Origins                                        |                 |                                                       |                                                          | Hosts are used as backends for your site. In addition to the IP address and port, the information is used to uniquely |
| Hosts                                          |                 | identify a domain.                                    |                                                          |                                                                                                    |
| <b>Health checks</b>                           | ö               |                                                       |                                                          |                                                                                                    |
| <b>Settings</b>                                |                 | + CREATE A HOST                                       |                                                          |                                                                                                    |
| IP block list                                  | Off             |                                                       |                                                          |                                                                                                    |
| Override host                                  | Off             |                                                       |                                                          |                                                                                                    |
| Serve stale                                    | Off             |                                                       | ec2-54-188-157-137.us-west-2.compute.amazonaws.com : 443 | 茴                                                                                                    |
| Force TLS and HSTS                             | Off             | Customer Origin                                       |                                                          | Attach a condition                                                                                                    |
| Request settings                               | $\Box$          | TLS from Fastly to your host                          | Shielding                                                | Health check                                                                                                    |
| Cache settings                                 | $\circ$         | Yes                                                   |                                                          |                                                                                                    |
| Content                                        |                 | Auto load balance                                     | SNI hostname                                             | Weight                                                                                                    |
| Headers                                        | G               | <b>No</b>                                             | origin-test.emadisonisland.com                           | 100                                                                                                    |
| Gzips                                          | $\alpha$        | Maximum connections                                   | Connections (ms)                                         | First byte (ms)                                                                                                    |
| Responses                                      | O               | 200                                                   | 1000                                                     | 15000                                                                                                    |
| Logging                                        | $\Omega$        | Between bytes (ms)<br>10000                           |                                                          |                                                                                                    |
| <b>VCL snippets</b>                            | O               | <b>Hide details</b>                                   |                                                          |                                                                                                    |
|                                                |                 |                                                       |                                                          |                                                                                                    |
| <b>Custom VCL</b>                              | o               |                                                       |                                                          |                                                                                                    |
| Image Optimizer                                | Off             |                                                       |                                                          |                                                                                                    |
| Conditions                                     | Đ               | <b>Health checks</b>                                  |                                                          |                                                                                                    |
| Data                                           |                 | more.                                                 |                                                          | Health checks monitor the status of your hosts-you can set Fastly to use a different origin, serve stale content, and |
| Access control lists                           | O               |                                                       |                                                          |                                                                                                    |
| <b>Dictionaries</b>                            | $\alpha$        |                                                       |                                                          |                                                                                                    |

*Image 1: Customer application origin set as the only host*

Navigate to the **Origins > Hosts** section to add the Bot Defense SaaS Origin on an existing Fastly configuration.

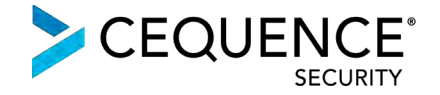

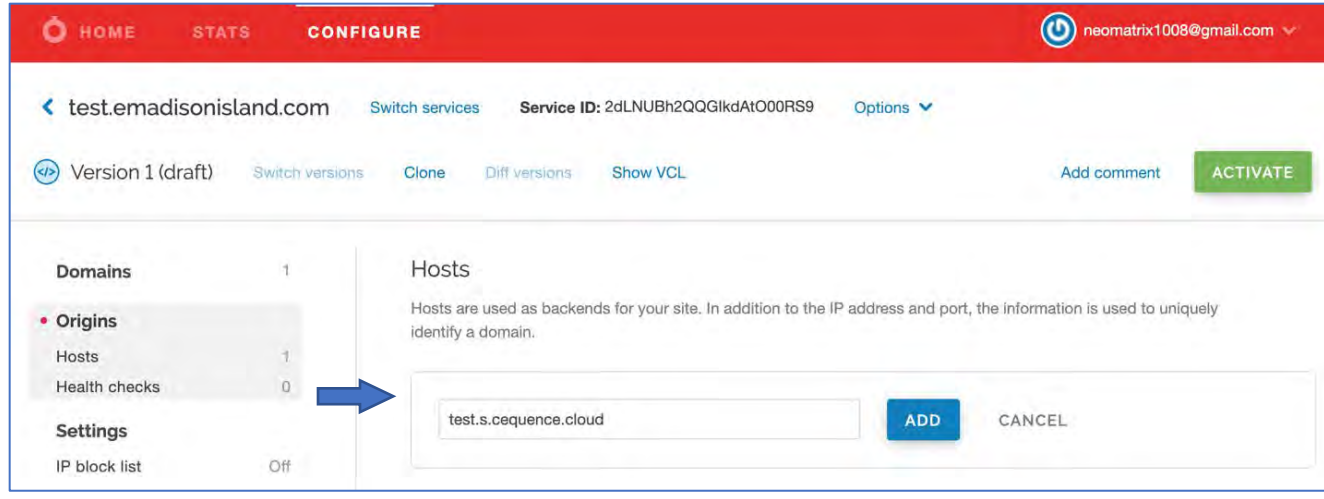

*Image 2: Add Cequence provided Bot Defense SaaS origin hostname*

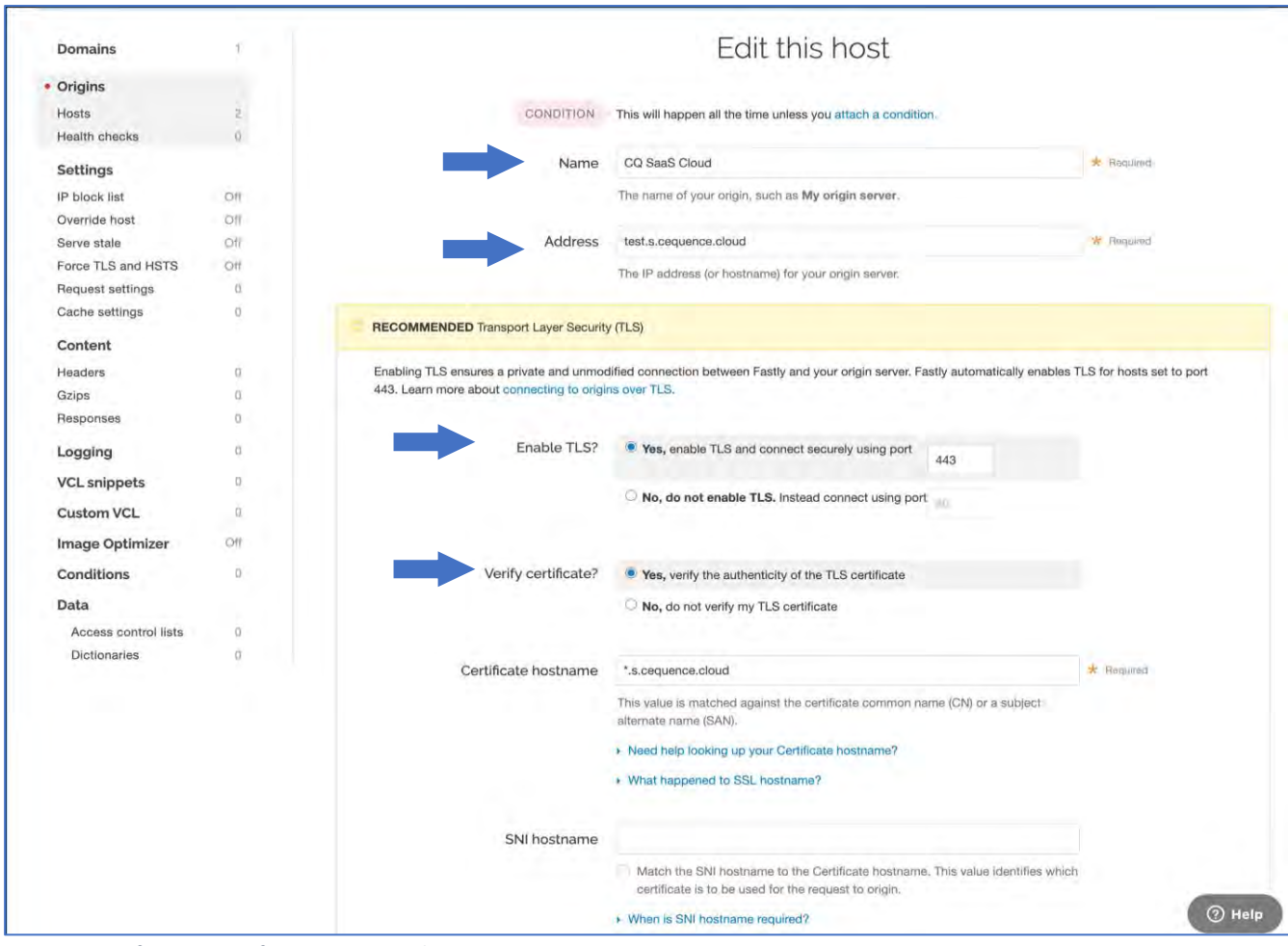

#### Fill out the Host Details as shown below and leave the other options as defaults:

*Image 3: Configure Bot Defense SaaS origin host*

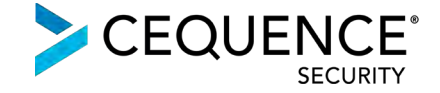

The hosts, both for the customer's Application Origin as well as for Bot Defense SaaS Origin will be shown as below:

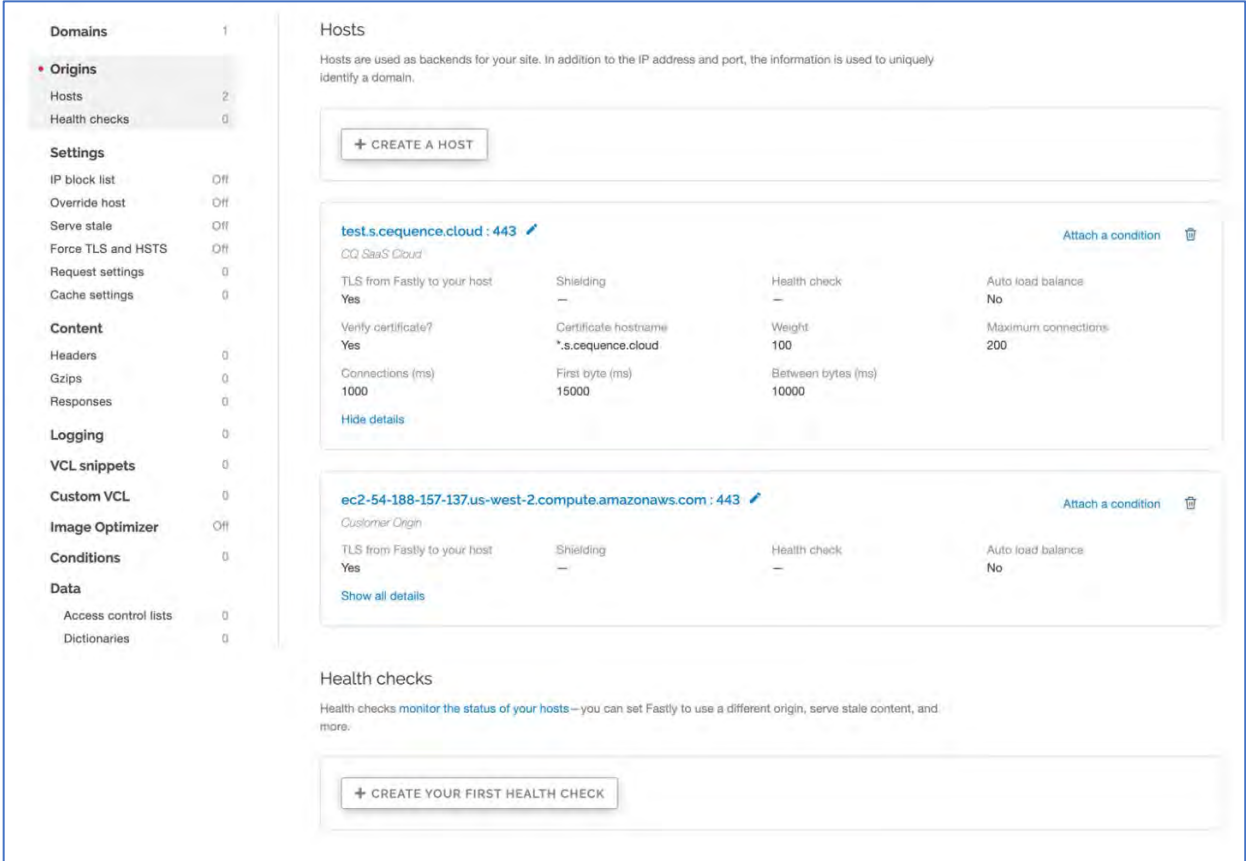

*Image 4: Bot Defense SaaS origin and customer application origin hosts*

## <span id="page-4-0"></span>Step 2: Configure Application Availability

Application availability must be ensured with the addition of Bot Defense SaaS to the traffic flow between Fastly and Application Origin.

In the rare event where the Bot Defense SaaS becomes unavailable (determined via a health check) a fail-open must kick in and all application traffic from Fastly must get routed directly to the Application Origin, bypassing Bot Defense SaaS completely.

Fastly offers the capabilities to set up a fail-open configuration using health checks.

To create the health check for the Bot Defense SaaS origin, navigate to Origins > Hosts and create a health check under the Health checks section.

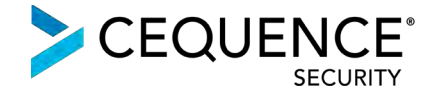

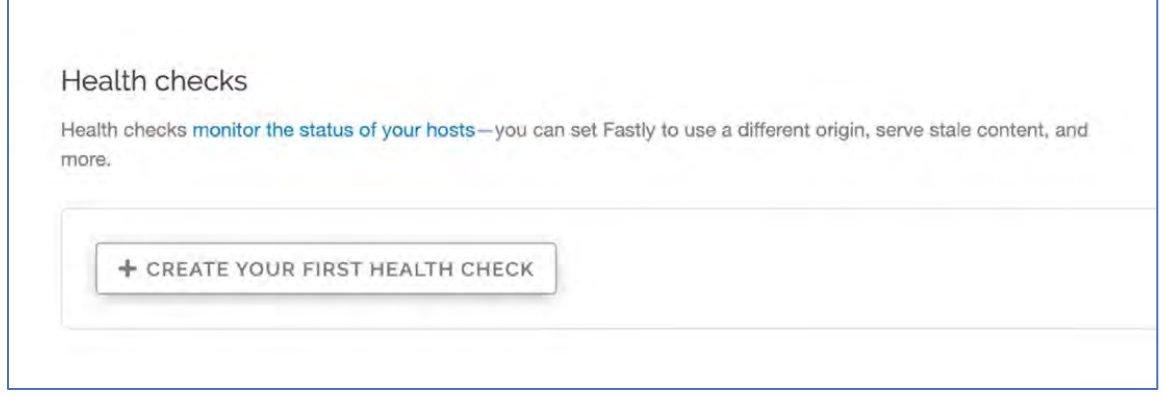

*Image 5: Health checks section*

The Health Check needs to have the Host header field present in order to allow Bot Defense SaaS to forward the Health Check traffic onto the Application Origin.

In the example below, the health check traffic is sent to the URI of "/" along with the respective Host Header and a 302 response is expected in order to indicate a success.

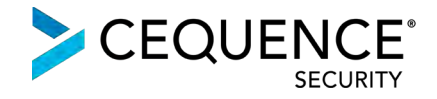

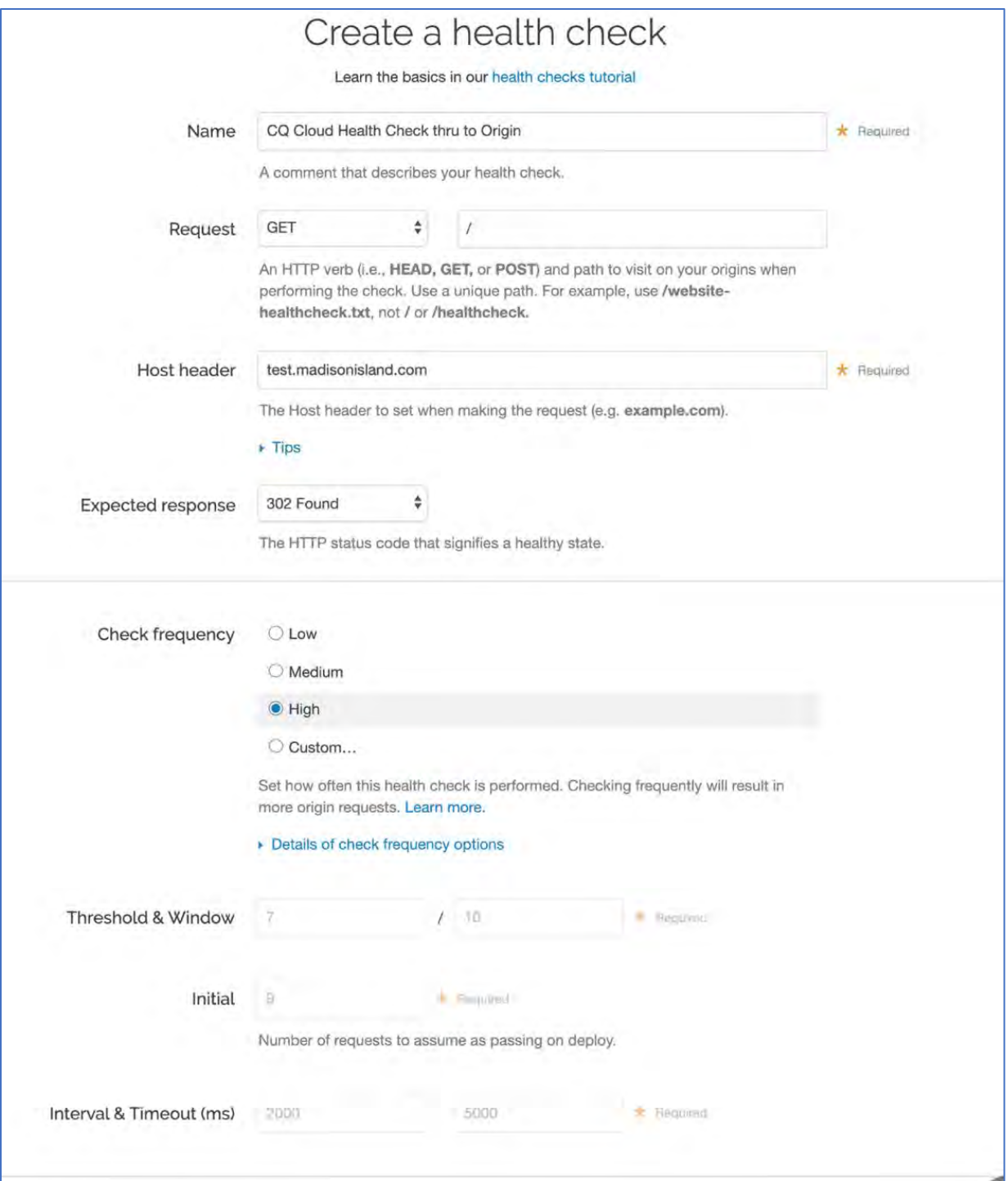

*Image 6a: Health check configuration for Bot Defense SaaS origin*

Once the Health Check configuration is created, edit the Bot Defense SaaS Host configuration (test.s.cequence.cloud, in our case) and assign to it the Health Check that was created.

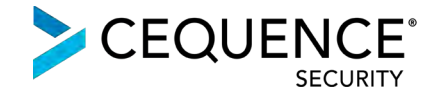

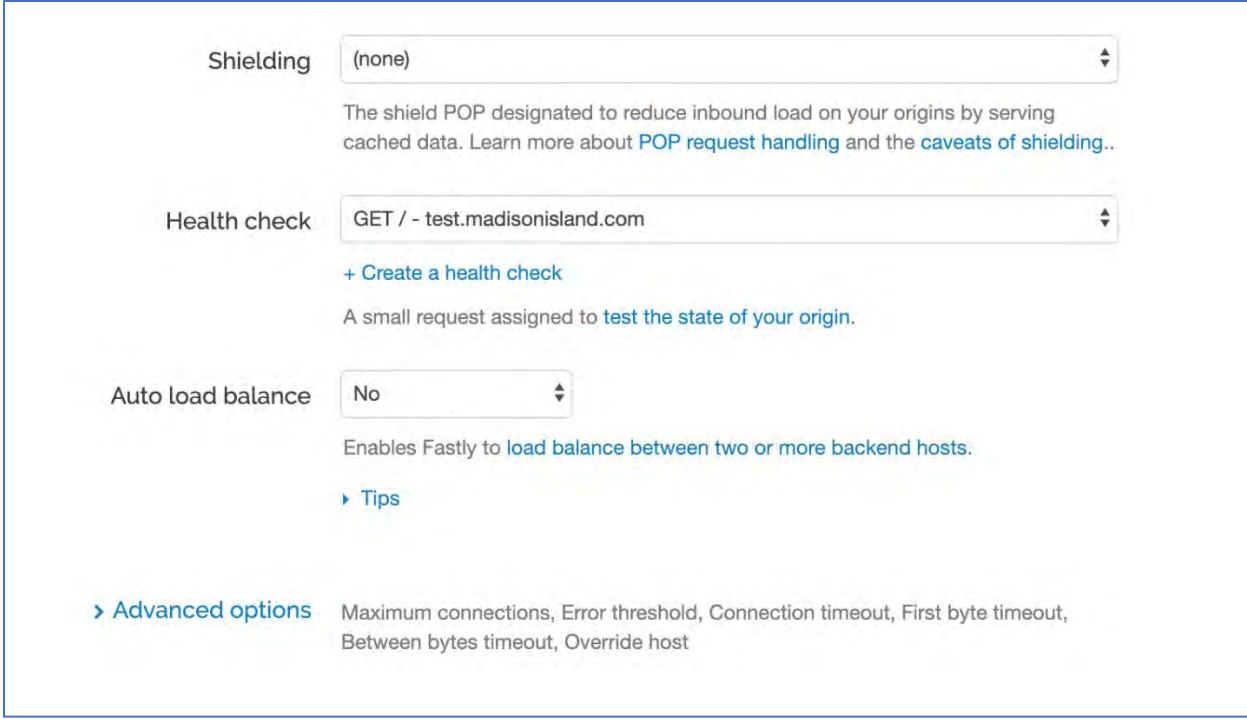

*Image 6b: Health check configuration for Bot Defense SaaS origin*

After assignment of the Health check, the Host summary should appear as below:

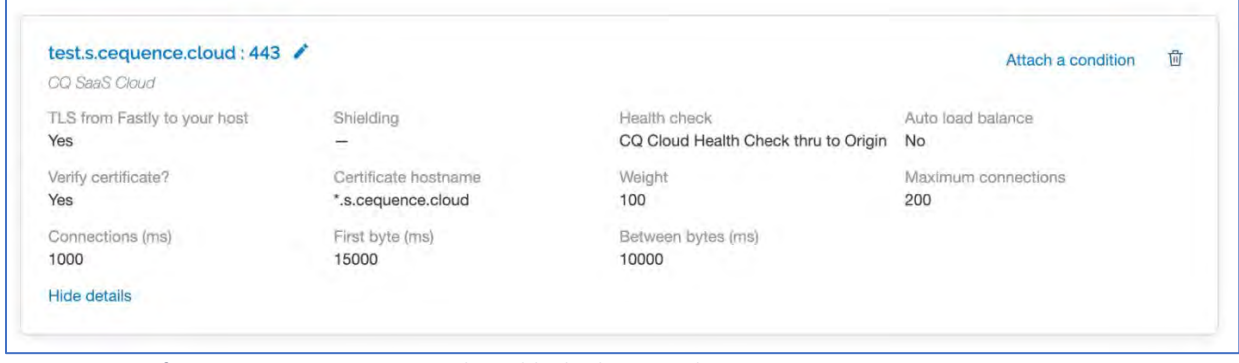

*Image 7: Bot Defense SaaS Origin Summary with Health Check Assigned*

#### <span id="page-7-0"></span>Step 3: Configure Traffic Forwarding to Bot Defense SaaS

In the Fastly configuration, the Host that is configured without attaching any condition is treated as the Default Host for forwarding application traffic.

Since all application traffic from Fastly will first need to be forwarded to Bot Defense SaaS, we do not attach any condition to it.

Instead, a condition will be attached to forward traffic to the customer's Application Origin. This condition will typically be that of a health check failure to Bot Defense SaaS in order to trigger a fail-open to the Application Origin.

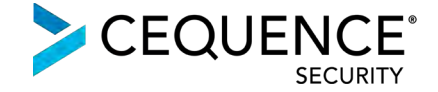

To set this up, click on Attach a condition for the Customer Application Origin Host, and create the condition as shown below:

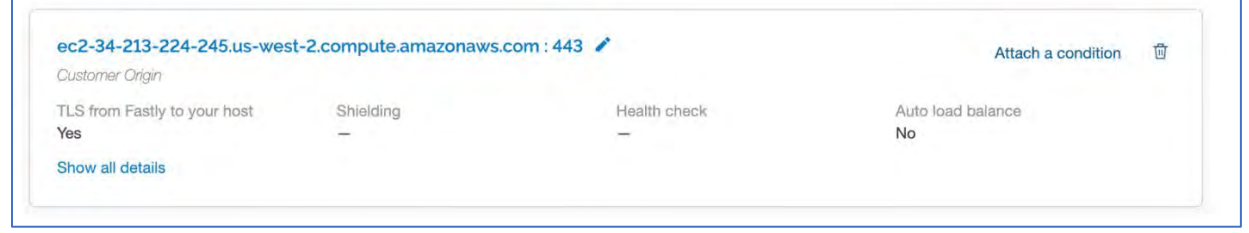

*Image 7: See Attach a condition*

Create a new request condition and Save the configuration.

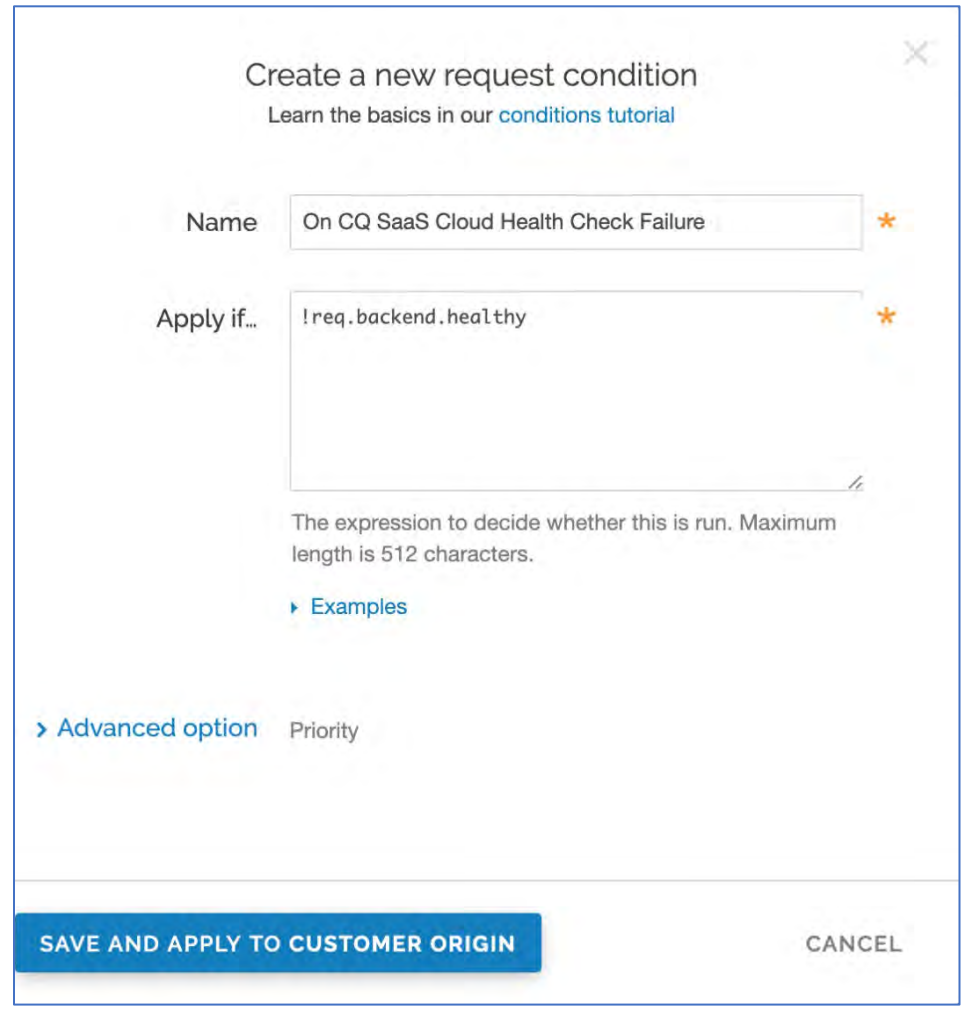

*Image 8: Create a health check fail-open condition*

The below image is indicative of the way Origin > Hosts section would appear after Bot Defense SaaS has been configured as the Default Origin and a condition has been attached for forwarding traffic to the Application Origin.

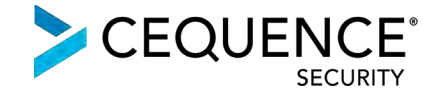

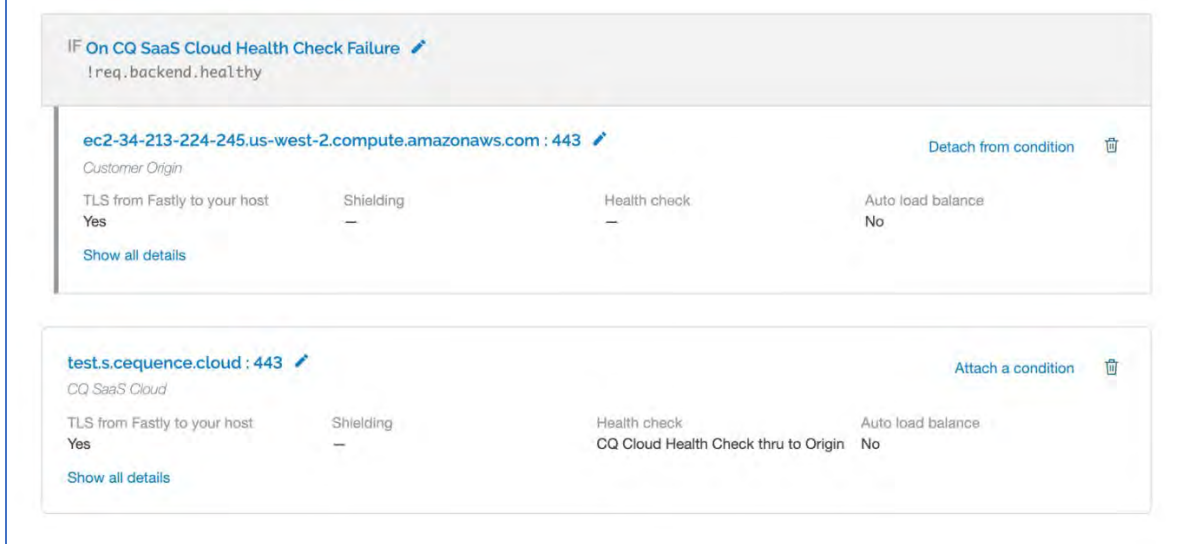

*Image 9: Bot Defense SaaS origin and the application origin with the fall-open condition can be seen*

## <span id="page-9-0"></span>Step 4: Configure Traffic Forwarding to Application Origin – Loopback **Only**

As shown in the loopback architecture traffic flow diagram (option 2 on page 2), Fastly forwards all application traffic to Bot Defense SaaS, by default.

- o Bot Defense SaaS then adds a pre-shared key in a specialized request header to all the application traffic it processes and forwards to Fastly.
- o When this traffic hits Fastly again, using a conditional placed on the presence of the preshared key in the specialized request header added by Bot Defense SaaS, Fastly makes the determination to no longer forward traffic to Bot Defense SaaS, and instead forwards it to the Application Origin.